## **Using the GUI in Linux hosted Oracle Virtualbox by: Marcello Borini**

I use an old Lenovo T60 laptop and a desktop PC both running OpenSuse Linux 13.2-64. Instead of using Wine to emulate windows API, I decided to try Oracle Virtualbox since I would like to use MS Office to edit the GUI output reports as soon they are produced.

At the end of the test, I can say that **the GUI works well under Windows (XP or Seven) running into Oracle Virtualbox** (with version 5.0.X but also under 4.3.X.)

Using "Linux hosted" Oracle Virtualbox you have to do some adjustments to work with RS-232 instead of the USB interface:

## **The simplest case:**

-If your PC does not have a serial port (as is the case of Lenovo T60) then after starting the Windows virtual machine, you only have to install a USB to Serial adapter (do not forget your notes about Prolific chipset in case of using Windows 7 OS) following the instructions and enabling the USB-to-Serial Controller in the "Devices"/USB Menu of the Virtualbox (as usual for every USB device added) before using the GUI, otherwise a timeout error will occour.

## **The worst case:**

-If your PC does have a serial port installed, as the case of my Desktop, before installation of the GUI on your Windows virtual machine, you have to configure the serial port in the Virtualbox environment.

So you have to:

-Search for a valid "Linux" path and name of the first available serial port (in my case /dev/ttyS0)

-Open the VirtualBox Manager and click on "Settings" button

-On the left menu, click on "Serial Ports"

Configure the serial port box as described in the screenshot below

-Select the port you want to use (#1 or #2)

-Check the "Enable Serial Port" flag.

-Select the COM# from available ports

-In "Port mode" select "Host device"

-In "Port/File Path" field, write the Linux path/name for the available port (in my case /dev/ttyS0)

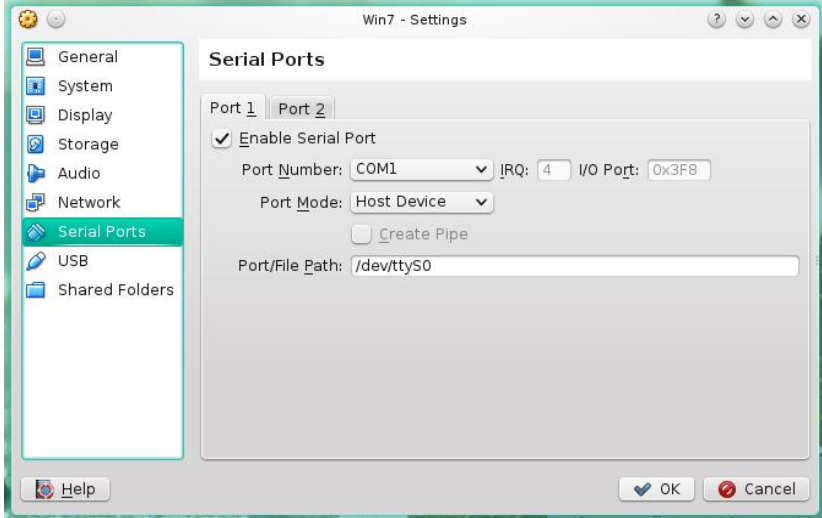

Now you can start your Windows session on Oracle Virtual machine and install the uTracer GUI.

If after starting of the virtual machine you obtain an error message like this:

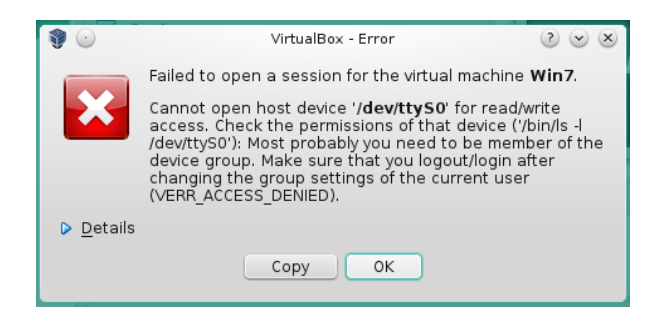

You have to allow the user you are logged in, to have access to the serial port.

In this case you have to change the permissions of the COM port to include your user or add your user to one of the available groups of users having access credentials to that COM port.

Since my distribution do not have the "device" group, as the error text box show, I found that to add my user to the group "dialout" and reboot the system fixed the problem.

The procedure is different from one distribution to another. In OpenSuse you could use "Yast", the system configuration tool, selecting "Security and Users" and then click on "modify" Of course, you must know the root password.

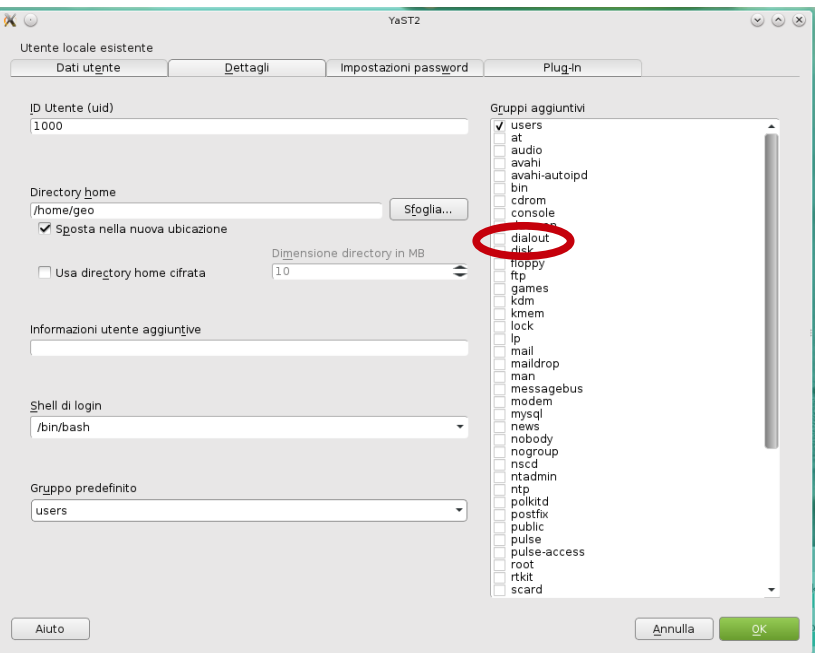